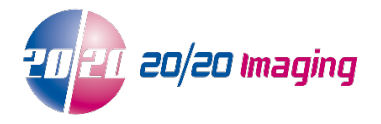

## **Prevent Opal Web from Automatically Opening in Microsoft Edge**

Microsoft Edge is a new browser from Microsoft that automatically opens any site you try to open in Internet Explorer. This can be disabled via a setting in the Edge browser.

Step 1: Open Microsoft Edge.

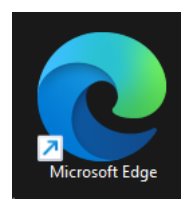

Step 2:

Click on the 3 dots in the top right corner and click "Settings" from the drop-down list.

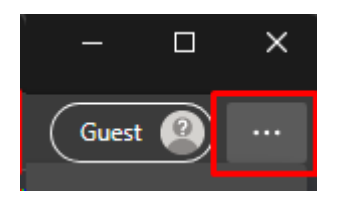

ર્છે Settings

Step 3:

On the left side of the settings page, click "Default Browser".

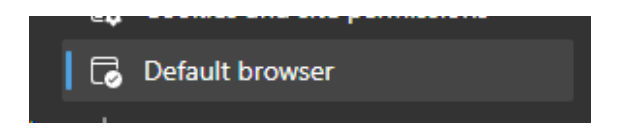

Step 4:

Under "Internet Explorer compatibility" click the drop-down list and change the setting to "Never".

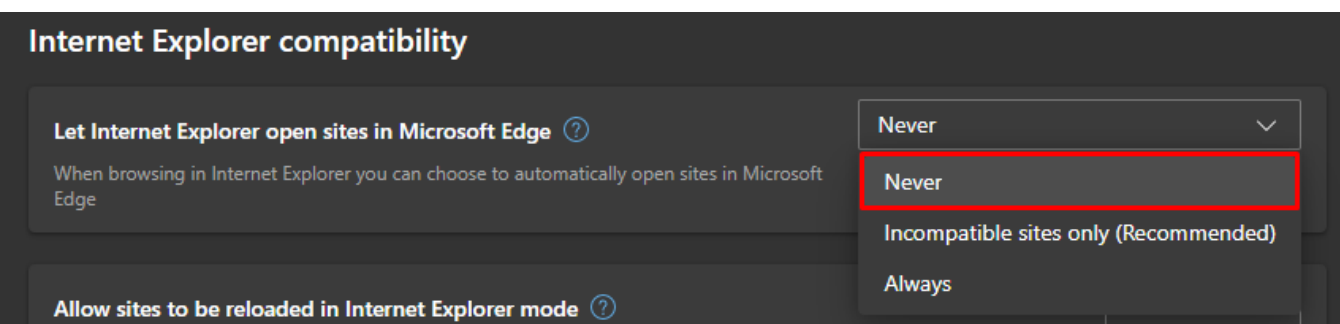

## Opal Web will now work in Internet Explorer once more.